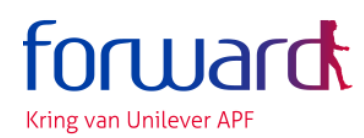

# **Instructions for translation of websites**

### **The major part of our website (including the portal** *Mijn Pensioen***) is in Dutch, but there is an easy way to translate it (or any other website) to English.**

- Go to a website (in Google Chrome or Microsoft Edge).
- Click anywhere with your right mouse button.
- Choose "Translate to English".

Please note: sentences containing dates and amounts are often not translated properly.

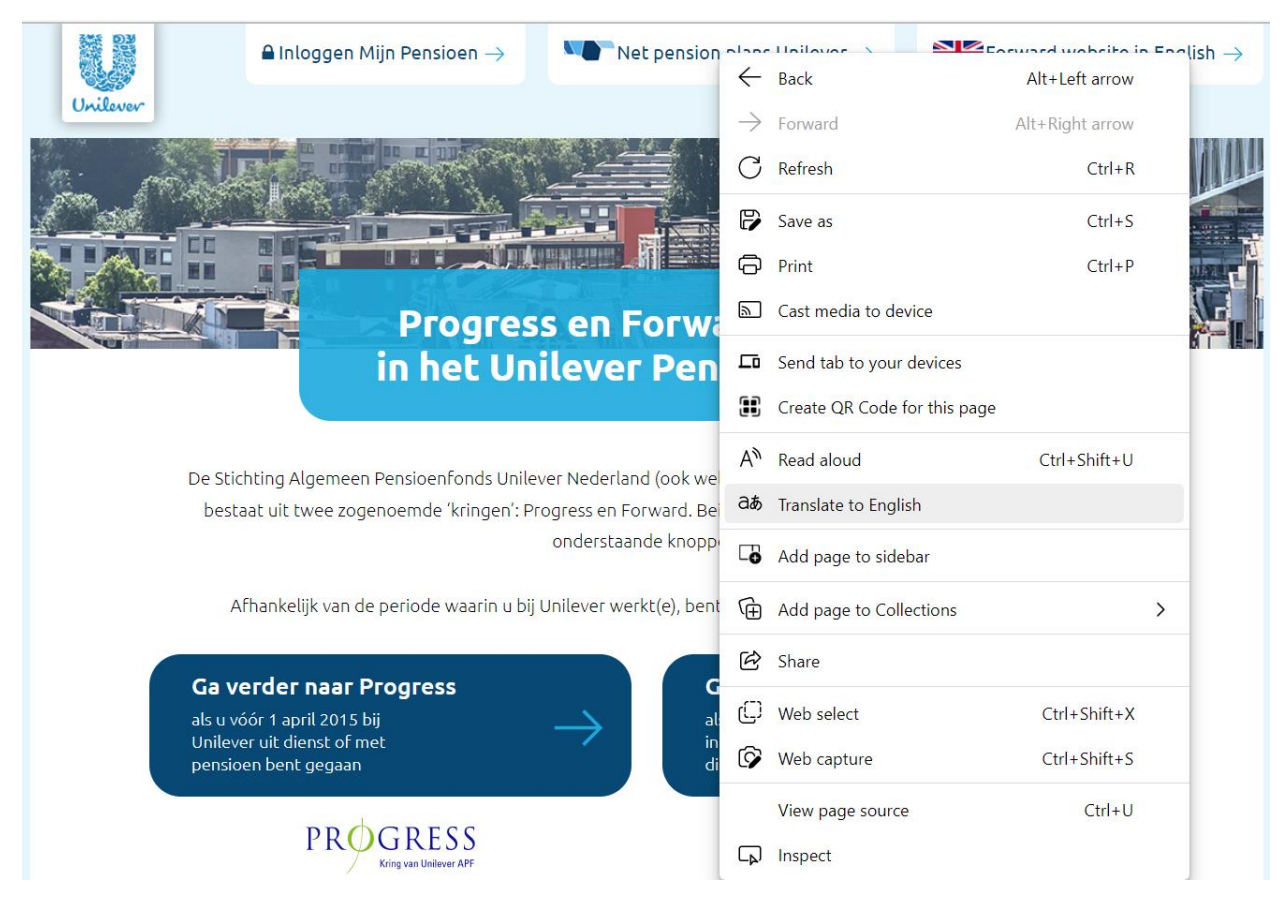

## **What to do if the above doesn't work?**

*This is probably because your preference has already been set to the original language of the website in question. Or because the browser has once offered to translate websites and you have rejected this.*

#### **Follow these steps to adjust your settings:**

- Open any website (in Chrome or Edge)
- Go to "Settings" via the three dots at the top right.
- Click on "Languages" in the left column.
- Under "Preferred Languages" you can remove "Dutch" (via the 3 dots on the right) if you want Dutch language sites to be translated.
- Make sure that in the block "Offer to translate pages ..." the slider is blue. If it's already blue, you have to slide it back and forth.

#### That looks like this in your Microsoft Edge browser:

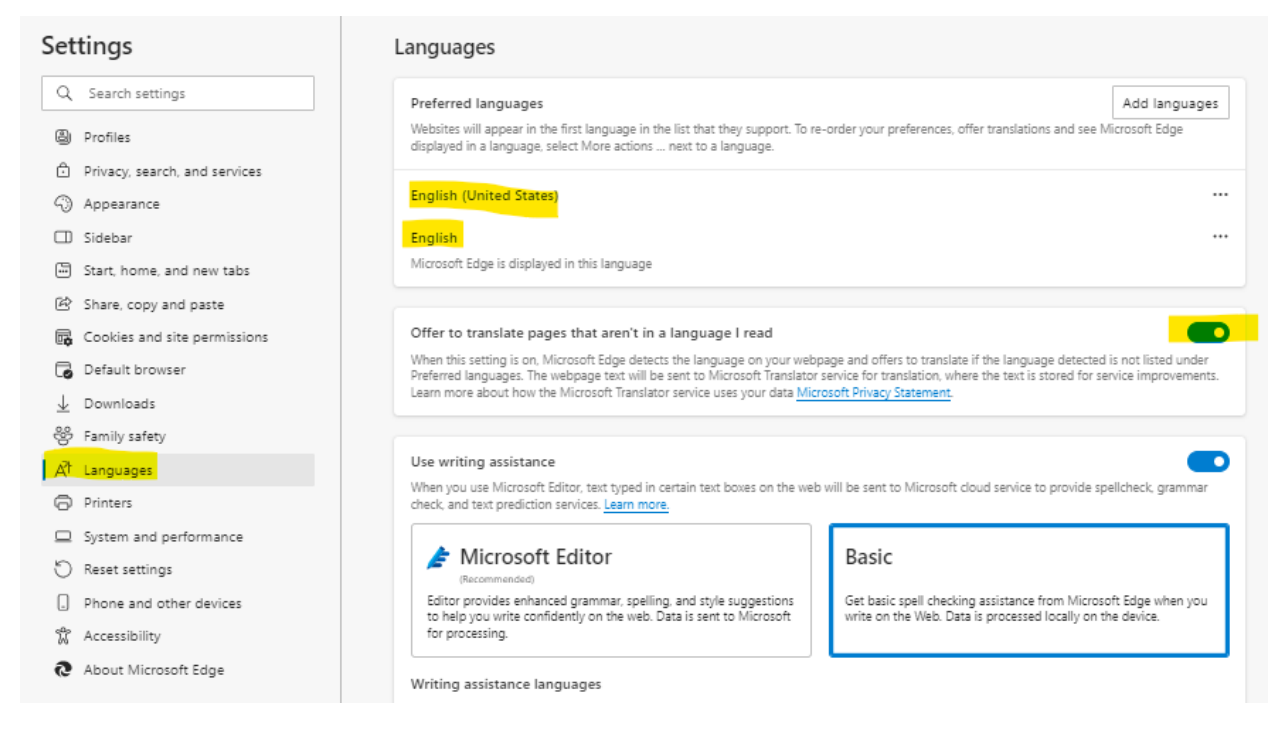

#### And like this in a Google Chrome browser:

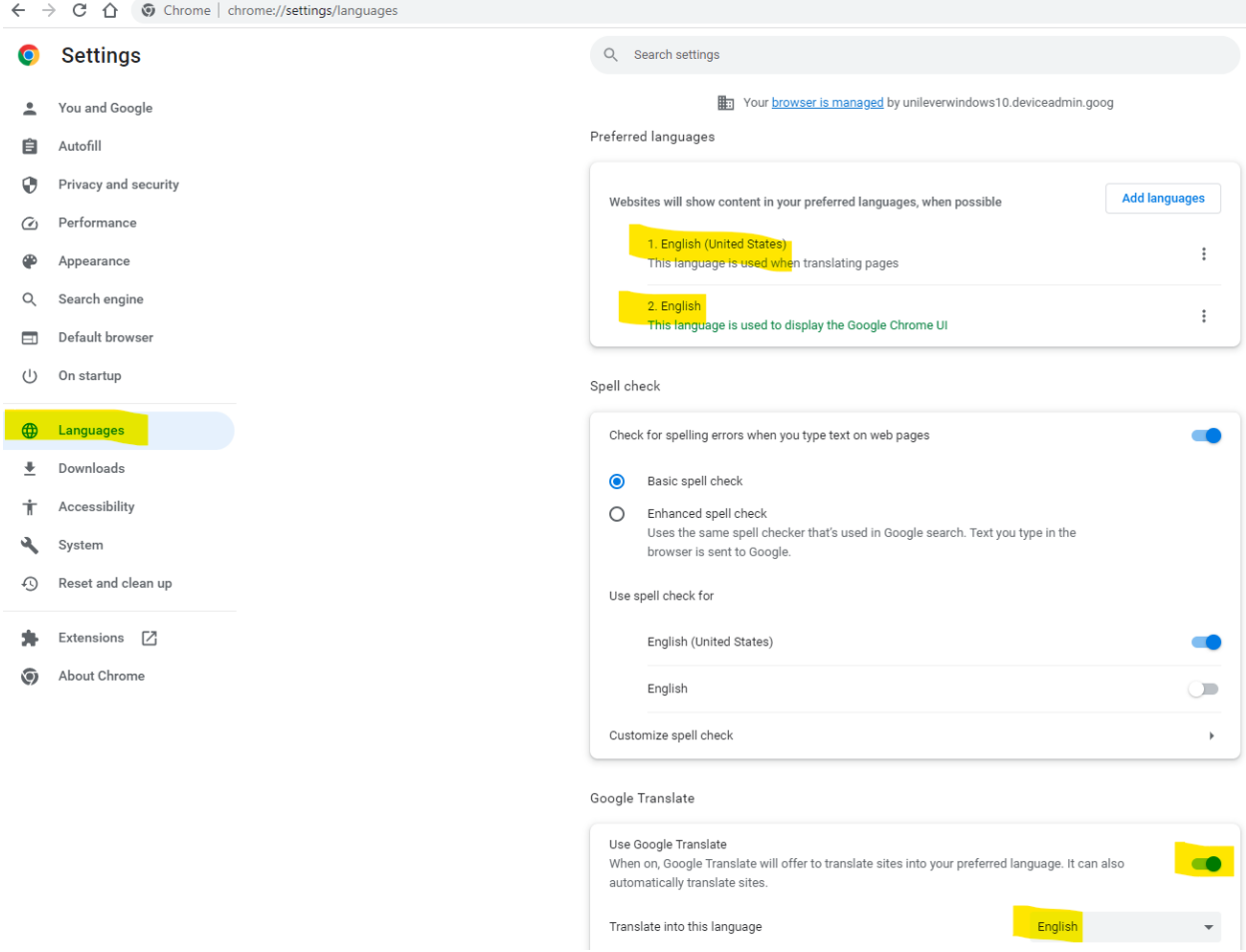

**Now you can easily translate any website via your right mouse button!**